# Tačka prekida: GNU debager

Seminarski rad u okviru kursa Metodologija stručnog i naučnog rada Matematički fakultet

Kristina Pantelić, 91/2016, kristinapantelic@gmail.com Ivana Cvetkoski, 65/2016, ivana.cvetkoski@gmail.com Bojana Ristanović, 45/2016, bojanaristanovic97@gmail.com Nikola Stamenić, 177/2016, nikola.stamenic@hotmail.com

20. april 2020

#### Sažetak

Danas je teško zamisliti da bismo mogli napraviti bilo koji značajan programerski projekat bez korišćenja naprednih alata za pronalaženje grešaka. U ovom radu čitalac će se upoznati sa terminom debagovanje, specifičnostima GDB-a, načinom upravljanja i njegovim korišćenjem u razvojnim okruženjima. Takođe, napravljena je paralela između GDB-a i drugih popularnih debagera.

### Sadržaj

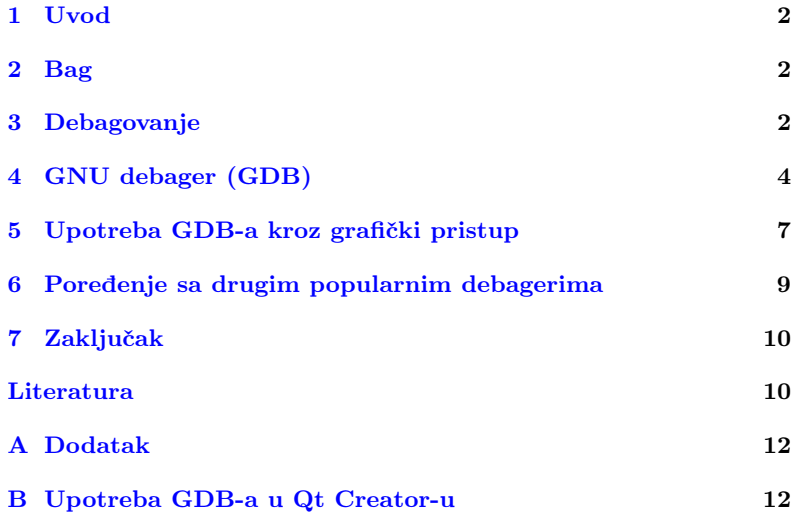

## <span id="page-1-0"></span>1 Uvod

Pronalaženje grešaka je složen zadatak, programeri troše dosta vremena na njihovo otklanjanje i zato je važno da budu upoznati sa alatima koji će im pomoći da to vreme skrate. GNU debager (GDB) je jedan od najznaˇcajnijih besplatnih softvera koji sluˇzi da analizira kompjuterske programe. Jedna od mnogih stvari koje nam ovaj debager omogućava da uradimo, a koje će biti opisane u radu, jeste da vidimo šta se dešava "unutar" programa u toku izvršavanja tj. da imamo uvid u stanja izvršavanja programa. Ovaj debager zauzima prvo mesto na listi najboljih debagera koji se koriste na Linux operativnom sistemu $[12]$ . Na samom početku ovog rada upozna´cemo se sa bagovima i debagovanjem, a u daljem tekstu ´cemo detaljnije opisati specifiˇcnosti GDB-a, kako i u kojim okruˇzenjima se koristi i kakav je GDB debager u poredenju sa drugim debagerima.

## <span id="page-1-1"></span>2 Bag

Greške u programima se mogu podeliti u dve grupe, sintaksne i semantičke. Kada je program sintaksno ispravan, to još uvek ne znači da on i radi ono za šta je napisan. U tom slučaju program sadrži greške logičke prirode tj. programer je tokom pisanja programa pogrešno protumačio značenje (semantiku) pojedinih naredbi koje je napisao. Otkrivanje i ispravljanje semantičkih grešaka je daleko teže od otkrivanja i ispravljanja sintaksnih grešaka. Popularni naziv za semantičku grešku u programu je bag (eng. bug).

Propust (greška, bag) u razvoju softvera je sve ono što stvara probleme u funkcionisanju softvera kao završnog proizvoda. Bag predstavlja sve ono ˇsto ima za posledicu da se softver ne ponaˇsa u skladu sa specifikacijom ili oˇcekivanjem korisnika[\[20\]](#page-10-1).

Jedna od uobičajenih klasifikacija bagova je prema načinu ispoljavanja[\[20\]](#page-10-1):

- 1. Nekonzistentnosti u korisničkom interfejsu
- 2. Neispunjena očekivanja
- 3. Slabe performanse
- 4. Padovi sistema (programa) ili oštećenja podataka

Razlozi za greške uglavnom spadaju u sledeće kategorije procesa<sup>[\[20\]](#page-10-1)</sup>:

- 1. Kratki ili nemogući rokovi
- 2. Pristup "Prvo kodiraj, razmišljaj kasnije"
- 3. Pogrešno shvaćeni zahtevi
- 4. Neznanje inženjera ili nepravilna obuka
- 5. Nedostatak posvećenosti kvalitetu

# <span id="page-1-2"></span>3 Debagovanje

Debagovanje (eng. debugging) je proces pronalaženja i otklanjanja grešaka ili nedostataka koji sprečavaju tačnu operaciju računarskog softvera ili sistema. Greška se obično otkriva, jer se program neočekivano ponaša. Da bi se pronašao uzrok greške, ključno je objasniti zašto dolazi

do takvog ponašanja. Debagovanje ima tendenciju da bude teže kada su različiti podsistemi čvrsto povezani, pošto promene u jednom mogu da prouzrokuju nastanak bagova u drugom[\[15\]](#page-10-2).

"Otklanjanje grešaka je dvostruko teže nego pisanje kôda. Stoga, ako napišete kôd što je pametnije moguće, po definiciji, niste dovoljno pametni da ga ispravite.'

-Brian V. Kernighan

Debagovanje se sastoji iz četiri koraka<sup>[\[20\]](#page-10-1)</sup>:

- 1. Uočavanje da postoji greška
- 2. Razumevanje greške
- 3. Lociranje greške
- 4. Ispravljanje greške

Obično je najteži deo posla ispravno razumevanje i tačno lociranje greške. Jednom kada se greška locira, njeno ispravljanje u većini slučajeva ne predstavlja poseban problem.

Testiranje je metod koji smanjuje verovatnoću nastajanja grešaka. Otklanjanje grešaka se razlikuje od testiranja. Debagovanje počinje nakon što je u softveru utvrđena greška, dok se testiranje koristi da bi se osiguralo da je program tačan $[20]$ .

Debagovanje je jedan od najkreativnijih aspekata programiranja, zahteva od programera iskustvo, inteligenciju, razmišljanje "van kutije", sagledavanje problema sa različitih strana, logičko zaključivanje, odlučnost; ali može biti i jedan od najzahtevnijih aspekata programiranja. Iskustvo i veština debagovanja programera su bitni faktori u procesu debagovanja. Međutim, težina debagovanja softvera najviše varira zbog složenosti sistema, ali takode, u odredenoj meri, zavisi i od programskog jezika koji se koristi, kao i dostupnih alata poput debagera[\[20\]](#page-10-1).

### 3.1 Vrste debagovanja

Klasično debagovanje se zasniva na tehnici praćenja kôda korišćenjem funkcije za ispis, tako što ispisujemo vrednosti promenljivih. Pre svega, ovaj naˇcin podrazumeva konstantno pozivanje funkcije za ispis, rekompajliranje i pokretanje programa, analizu dobijenog izlaza i konačno uklanjanje poziva funkcije za ispis kada uspemo da popravimo bag. Navedeni koraci se ponavljaju svaki put kada otkrijemo novi bag. Ovaj način debagovanja oduzima previše vremena, stvara umor i najvažnije, odvlači paˇznju od pravog zadatka[\[17\]](#page-10-3).

Sistem za interaktivno debagovanje zahteva mogućnost kontrole toka izvršavanja programa: postavljanjem tačaka prekida (engl. breakpoints) izvršavanje programa se pauzira, korišćenjem komandi debagera analizira se progres programa, a zatim se ponovo nastavlja sa izvršavanjem programa. Mogu´ce je postaviti i uslovne izraze koji se proveravaju tokom izvršavanja programa i ukoliko se uslovi ispune, izvršavanje programa se zaustavlja i vrše se analize.

Udaljeno (daljinsko) debagovanje je postupak debagovanja programa koji se izvršava na sistemu udaljenom od debagera. Da bi proces započeo, debager mora da se poveže sa udaljenim sistemom preko mreže. Tada debager može da kontroliše izvršavanje programa na udaljenom sistemu i da sakuplja informacije o njegovom stanju. Ovo je moguće ukoliko je udaljeni sistem iste arhitekture kao i arhitektura na kojoj se debager pokreće ili ukoliko debager poseduje podršku za arhitekturu udaljenog sistema<sup>[\[16\]](#page-10-4)</sup>. Udaljeno debagovanje se koristi za debagovanje ugradnih uređaja, uređaja na kojima se neposredno debagovanje ne može izvršiti ili debagovanje jezgra operativnog sistema[\[21\]](#page-10-5).

Post-mortem debagovanje je postupak debagovanja programa nakon njegovog prekida. Tačan momenat prekida procesa može se ustanoviti automatski od strane sistema (npr. kada je proces završen zbog nekog odstupanja), preko instrukcija napisanih od strane programera ili eksplicitno od strane korisnika. Za ovu vrstu debagovanja ˇcesto se koriste datoteke jezgra koje sistem generiše $[16]$ .

#### 3.2 Debager

Debager ili alat za debagovanje je raˇcunarski program koji se koristi da testira i debaguje druge programe ("metaprogram"), dajući mogućnost da se nezavisno pokrene izabrana grupa instrukcija (simulator grupe instrukcija). Simulator grupe instrukcija se zaustavlja na određenim tačkama programa ukoliko su određeni uslovi ispunjeni. Obično se programi koji se prevode u režimu za debagovanje sporije izvršavaju nego kada se isti program izvršava u normalnom režimu rada čak i ako je u pitanju rad na istom procesoru<sup>[\[1\]](#page-9-1)</sup>. Kada program usled baga ili netačnog podatka ne može da nastavi normalno sa radom, napredniji debager pokazuje lokaciju problema u originalnom kôdu. Takođe, debager nam omogućava da postavimo tačke posmatranja koje nam mogu reći u kom trenutku tokom izvodenja programa vrednost odredene promenljive postaje sumnjiva; omogu´cava nam da pratimo izvrˇsavanje programa, da ga zaustavimo, restartujemo, postavimo mesta prekida i da izmenimo vrednosti u memoriji.

# <span id="page-3-0"></span>4 GNU debager (GDB)

GNU debager (eng. GNU Debugger), kog često srećemo pod nazivom GDB, je alat koji služi za pronalaženje i otklanjanje grešaka tj. debagovanje. Originalno ga je razvijao Riˇcard Stalman 1986. godine, kao i mnoge druge programe za GNU sistem[\[21\]](#page-10-5). Danas održavanjem upravlja GDB upravni odbor koga je formirala Fondacija slobodnog softvera (eng. Free Software Foundation). GDB je pisan na programskom jeziku C i standardni je debager za GNU operativni sistem. Medutim, njegova upotreba nije isključivo ograničena na GNU operativni sistem. To je prenosivi debager koji radi na mnogim Uniksolikim (eng. unixlike) operativnim sistemima ali i na Microsoft Windows operativnim sistemima. Koristi se za mnoge programske jezike, uključujući Adu, C,  $C_{++}$ , Objective-C, Free Pascal, Fortran, Javu. Poslednja realizovana verzija alata GDB u vreme pisanje ovog rada je 9.1[\[11\]](#page-10-6).

Jedna od specifičnosti GNU debagera, pored svoje standardne namene, jeste da omogućava i pronalaženje, analiziranje i otklanjanje grešaka u programima koji se izvršavaju na računarima drugih arhitektura (udaljeno debagovanje)[\[22\]](#page-10-7).

### 4.1 Osnovne operacije GDB-a

GDB komanda run pokreće izvršavanje programa od prve linije izvornog kôda. Izvršavanje programa teče do trenutka dok ga GDB ne pauzira.

Razlog pauziranja može biti na programskoj ili programerskoj strani. Pod programskom stranom podrazumeva se pauziranje izvršavanja programa zbog greške nastale u izvršavanju, a pod programerskom pauziranje na mestima specifikovanim od strane programera kako bi se mogle ispitati vrednosti promenljivih u cilju otkrivanja grešaka.

#### 4.1.1 Metode upravljanja debagovanjem u GDB-u

Da bi se GDB koristio nad odredenim programom, neophodno je program kompajlirati na određen način. Za programske jezike C i  $C_{++}$  to je zastavicom -g, odnosno naredbom gcc program.c -g -o program za C, dok je za  $C_{++}$  naredba  $q++$  program.cpp -q -o program.

Jedna veoma korisna opcija je navodenje --tui zastavice pri pokretanju samog debagera. Korisna je iz razloga što korisnik dobija izvorni kod programa koji debaguje, što dalje olakšava posao postavljanja tačaka prekida i eventualno uočavanje nekih od grešaka[\[19\]](#page-10-8).

Neke od metoda kojima programer može upravljati GDB debagerom<sup>[\[17\]](#page-10-3)</sup>:

1. Tačke zaustavljanja (eng. breakpoints)

Komandom break, uz koju se navodi broj linije na kojoj GDB treba da pauzira izvršavanje, uvodi se nova tačka zaustavljanja. Cilj zaustavljanja izvršavanja programa je ispitivanje vrednosti promenljivih u programu kako bi se otkrila greška.

2. Pojedinačni koraci (eng. single-stepping)

GDB komanda next omogućava izvršavanje jedne po jedne linije programa. Nakon jedne izvršene linije kôda, GDB pravi pauzu u izvršavanju programa dok se ponovo ne pozove komanda next. Upotreba komande step je slična, razlika je u tome što ukoliko je naredna naredba za izvršavanje funkcija, komandom step se ulazi u funkciju i korak po korak prolazi kroz nju, a komanda next izvršava čitavu funkciju u jednom koraku, vraća njenu povratnu vrednost i zaustavlja se na liniji u kôdu nakon izvršene funkcije.

- 3. Nastavi rad (eng. resume operation) GDB komandom continue nastavlja se izvršavanje programa do naredne tačke zaustavljanja.
- 4. Privremene tačke zaustavljanja (eng. temporary breakpoints) GDB komandom tbreak postavlja se tačka zaustavljanja u programu koja će važiti sve do njenog prvog dostizanja u izvršavanju programa. Nakon njenog prvog dostizanja, ta tačka zaustavljanja prestaje da važi.

#### 4.1.2 Tačke zaustavljanja

Postoje tri razloga zbog kojih GDB može pauzirati izvršavanje programa<sup>[\[17\]](#page-10-3)</sup>:

- 1. Tačka zaustavljanja (eng. breakpoint) GDB pauzira izvršavanje programa kada se stigne do naznačenog mesta u programu.
- 2. Tačka nadgledanja (eng. watchpoint) GDB pauzira izvršavanje programa kada se promeni vrednost memorijske lokacije koju programer želi da prati.
- 3. Tačka hvatanja (eng. catchpoint) GDB pauzira izvršavanje programa kada se određeni događaj desi.

U dokumentaciji ova tri mehanizma se zajedničkim imenom nazivaju tačke zaustavljanja.

#### 4.1.3 Kretanje kroz stek pozive naviše i naniže

Podaci o izvršavanju poziva funkcije smešteni su u stek frejmu. Frejm sadrži vrednosti lokalnih promenljivih, vrednosti parametara funkcije kao i memorisanu lokaciju u programu odakle je izvršen poziv funkcije. Svaki put kada se pozove funkcija, stvara se novi stek frejm i postavlja se na sistemski stek. Na vrhu steka nalazi se funkcija koja se trenutno izvršava, a nakon završetka funkcije njen stek frejm se skida. Postoje funkcionalnosti uz pomoć kojih možemo da se "šetamo" kroz stek pozive. To uspevamo narednim komandama:

Pozivanjem GDB komande frame, okviri na steku se numerišu od nule, počevši od vrha steka. GDB komanda up vodi do narednog roditeljskog stek frejma, dok komanda down vodi u suprotnom smeru. Navedene operacije mogu biti veoma korisne, jer vrednosti lokalnih promenljivih u nekim od ranijih poziva mogu dati rešenje o tome šta je tačno izazvalo bag. GDB komanda backtrace pokazuje ceo stek tj. celu kolekciju stek frejmova koja trenutno postoji na steku[\[17\]](#page-10-3).

Jedan primer ispisa greške, kao i stek poziva se može naći u [1.](#page-5-0)

```
(gdb) run
  Starting program: /home/user/Desktop/MSNR/a.out
3
  Program received signal SIGSEGV, Segmentation fault.
  50000555555555918 in f () at msnr. cpp:18<br>18 cout \le yec->at(i):
                \text{cout} \leq \text{vec} - \text{sat}(i):7
  (gdb) backtrace
  9 #0 0 x0000555555555918 in f () at msnr . cpp :18
  #1 0x000055555555559be in main () at msnr.cpp:26
```
Listing 1: Primer ispisa greške u konzoli

Neke od najbitnijih komandi GDB-a date su u dodatku (tabela [3\)](#page-11-2), dok se više informacija može naći u literaturi [\[2\]](#page-10-9), kao i u MAN stranama Linux operativnih sistema.

#### 4.1.4 Udaljeno debagovanje

GDB pruža mogućnost udaljenog debagovanja. Jedan način uspostavljanja komunikacije za debagovanje udaljenog uredaja je kreiranje udaljenog posrednika (podrške) koji je specifičan za konkretnu arhitekturu računara koji se debaguje. Udaljen posrednik je programski kôd koji se izvršava na udaljenom uređaju i omogućava komunikaciju sa GDB-om. Specifičnost ovog načina komunikacije je neophodnost pravljenja udaljenog posrednika pri svakom debagovanju[\[21\]](#page-10-5).

Opisani koncept koristi KGDB za debagovanje Linux jezgra na nivou izvornog kôda. Velika prednost KGDB-a je u tome što programeri koji razvijaju jezgro mogu debagovati jezgro na sličan način kao što se debaguje bilo koja druga programska aplikacija. Moguće je postavljati tačke zaustavljanja u kôdu jezgra, prolaziti korak po korak kroz kôd, ispitivati vrednosti promenljivih[\[5\]](#page-10-10).

Alternativno, može se koristiti GNU GDB server (eng. gdbserver) za udaljeno debagovanje programa bez potrebe da se bilo šta menja na obe strane komunikacije. GDB server nije u potpunosti zamena za udaljene posrednike, jer nameće ograničenje da operativni sistemi klijenta i servera moraju biti isti. Način debagovanja GDB serverom sastoji se od klijentske strane (korisnički računar sa koga se debagovanje izvršava ka udaljenom računaru) koja traži usluge i serverske strane koja usluge i resurse nudi<sup>[\[22\]](#page-10-7)</sup>.

## <span id="page-6-0"></span>5 Upotreba GDB-a kroz grafički pristup

GDB je konzolni alat (pokreće se iz konzolne linije). Međutim, zbog popularnosti grafičkih korisničkih interfejsa (eng. GUI) razvijen je veliki broj GUI zasnovanih (eng. GUI-based) debagera koji rade pod Unix sistemom. Većina njih su grafički interfejsi za debagere. Jedan od najpoznatijih grafičkih interfejsa za debagere je DDD (eng. Data Display Debugger) [\[17\]](#page-10-3). DDD podržava grafički prikaz za više debagera, među kojima je GDB, a pored njega i DBX, WDB, Ladebug, JDB, XDB. Sam DDD se više ne razvija, od 2011-e, zaključno sa verzijom 3.3.12. [\[4\]](#page-10-11) Pored DDD-a, KDbg je još jedan vid grafičkog okruženja za GDB koji se više ne razvija. KDbg je bio namenjen Linux operativnim sistemima sa KDE grafičkim okruženjem. Jedan od trenutno aktuelnih grafičkih interfejsa jeste gdbgui, o kojem će više reči biti u poglavlju [5.1.](#page-6-1)

Sa druge strane, danas je sve veća upotreba integrisanih razvojnih okruženja (eng. IDE), koji predstavljaju više od alata za debagovanje. IDE obuhvata editor, alat za izgradnju kôda, debager i druga razvojna pomagala. Ideja je u osnovi pružiti programsko okruženje u kojem se uređivanje kôda i izvršavanje odvijaju istovremeno - unutar okruženja za uređivanje kôda, a pomoću alata za praćenje stanja promenljivih $[18]$ . Jedno od najpoznatijih IDE okruženja koje koristi GDB je Eclipse sistem, a pored njega GDB je prisutan i u CLion-u, Qt Creator-u, Code::Blocksu[\[11\]](#page-10-6).

### <span id="page-6-1"></span>5.1 Grafičko okruženje gdbgui

Alat **gdbgui** je grafičko okruženje za GDB, koji radi na nivou internet pretraživača. Program se pokreće naredbom gdbgui u terminalu, dok se za više informacija o samim komandama programa može dobiti naredbom  $gdbgui -help[3]$  $gdbgui -help[3]$ . Samo korišćenje alata može biti identično kao i iz konzole, s obzirom da program sadrži terminal u sebi za ispis koji GDB inače vrši. Ono što olakšava posao i što je prevashodno razlog postojanja gdbgui-a, je lakše upravljanje tačkama prekida, lakši pregled informacija od značaja, kao i prikaz samog izvornog kôda, koji se kod konzolnog korišćenja dobija zastavicom --tui.

<span id="page-6-2"></span>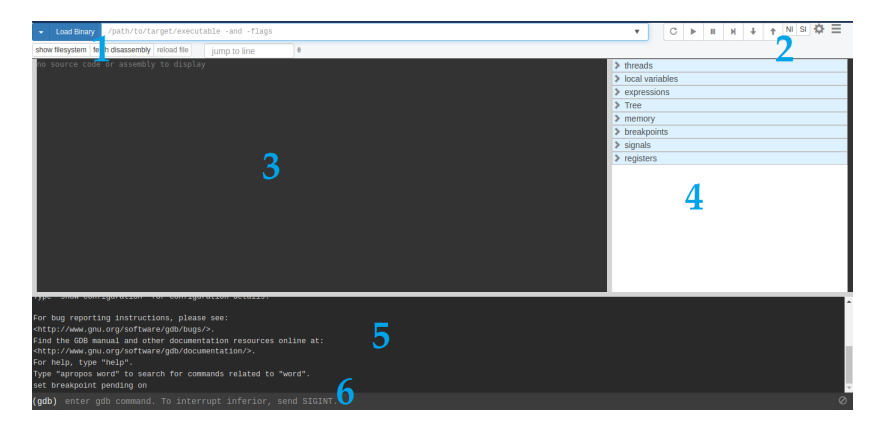

Slika 1: gdbgui: 1) Load Binary 2) Dugmići za kontrolu 3) Kôd 4) Informacije o programu u taˇckama prekida 5) Konzola 6) Promt

Pojednostavljen prikaz gdbgui-a dat je slikom [1](#page-6-2) uz smernice za šta koji deo služi. Duga je lista mogućnosti koje poseduje alat gdbgui, a neke najznačajnije su sledeće<sup>[\[8\]](#page-10-14)</sup>:

- 1. Debagovanje različitih programa u različitim karticama (eng. tab)
- 2. Postavljanje/uklanjanje taˇcaka prekida
- 3. Pregled steka ili niti
- 4. Prelazak sa jednog stek okvira u drugi, kao i prelazak iz jedne niti u drugu
- 5. Intuitivno istraživanje lokalnih promenljivih pri pauziranom izvršavanju programa
- 6. Prelazak preko promenljive u kôdu za dobijanje njene vrednosti
- 7. Izraˇcunavanje proizvoljnih izraza i plotovanje njihovih vrednosti kroz vreme
- 8. Istraživanje memorije u heksadekadnoj/karakterskoj formi
- 9. Pregled svih registara
- 10. Istraživanje izvornog kôda sa mogućnošću prelaska na određenu liniju

### 5.2 GDB u Qt Creator razvojnom okruženju

Qt Creator je prenosivo radno okruženje koje je pravljeno prevashodno za Qt radni okvir (eng. framework). Kako je i sam Qt prenosiv kako medu različitim vidovima arhitektura, tako i među samim sistemima, Qt Creator mora da podržava različite prevodioce i debagere koje ti prevodioci koriste. GNU debager je podrazumevani debager ukoliko se koristi GCC prevodilac na Linux-u, Unix-u, Windows-u u kombinaciji sa MinGW-om, dok je na macOS-u eksperimentalne prirode[\[10\]](#page-10-15).

Sam Qt Creator podržava neki vid statičke analize kôda, tako da u toku kreiranja kôda programer može da uvidi neke moguće greške, kao što su nekompatibilnost tipova koji se koriste, izlaženje izvan granica niza (vektora) i sličnih koje su uočljive u tom momentu. Nažalost, dosta grešaka ostaje neprimećeno. Tu nam pomaže debager, u ovom slučaju GDB, čija ´ce upotreba na nekom jednostavnijem nivou biti prikazana u dodatku [B.](#page-11-1) Qt Creator se može koristiti u **Debug** režimu kako bi se ispitivalo stanje aplikacije u toku njenog izvršavanja, dok se sa samim debagerom može interagovati na više načina, između ostalog $[10]$ :

- 1. Prolaskom kroz program liniju po liniju ili instrukciju po instrukciju
- 2. Zaustavljanjem tekućeg programa
- 3. Postavljanjem tačaka prekida
- 4. Ispitivanjem sadržaja steka
- 5. Ispitivanjem i menjanjem sadržaja lokalnih i globalnih promenljivih
- 6. Ispitivanjem i menjanjem registara i sadržaja memorije tekućeg programa
- 7. Ispitivanjem spiska učitanih deljenih biblioteka
- 8. Isključivanjem delova kôda

# <span id="page-8-0"></span>6 Poredenje sa drugim popularnim debagerima

Postoji mnogo debagera koji se mogu koristiti kako na različitim operativnim sistemima tako i za različite programske jezike. Neke od stvari na koje treba obratiti pažnju prilikom izbora debagera<sup>[\[7\]](#page-10-16)</sup>:

- 1. Debagovanje u fazi razvoja
- 2. Efikasno praćenje toka vrednosti
- 3. Debagovanje grešaka u višenitnim procesima
- 4. Da li program za otklanjanje grešaka brzo i lako šalje detaljne informacije o otkrivenim greškama

### 6.1 GDB i LLDB

LLDB je program za otklanjanje grešaka koji se koristi u LLVM (eng. Low Level Virtual Machine) projektima. To je besplatan softver sa otvorenim kôdom (eng. open source) pod licencom Univerziteta Ilionis / NCA Open Source Licence. Napravljen je kao skup komponenata za višekratnu upotrebu $[6]$ .

LLDB je napravljen od strane LLVM razvojne grupe, dok je GDB realizacija GNU projekta. Druga razlika je u tome što je LLDB pisan u  $C++$ u, a GDB u C-u. Što se operativnih sistema tiče, LLDB radi na macOS i386 i x86-64, Linux-u, FreeBSD-u, MC Windows-u, dok je GDB prenosiv program za otklanjanje grešaka koji radi na mnogim Unix sistemima i MC Windows-u. Jedna od glavnih razlika izmedu ova dva programa predstavljaju programski jezici u kojima se koriste. LLDB može biti korišćen da otkloni greške u C, Objective C i C++ programima, dok se GDB može koristiti za jezike Ada, C, C++, Objective C, Pascal, FORTRAN i Go.

Iako je veliki deo komandi sličan, postoje razlike u nekim od najčešće korišćenih $[6]$ . Razlike su date u tabeli [1:](#page-8-1)

<span id="page-8-1"></span>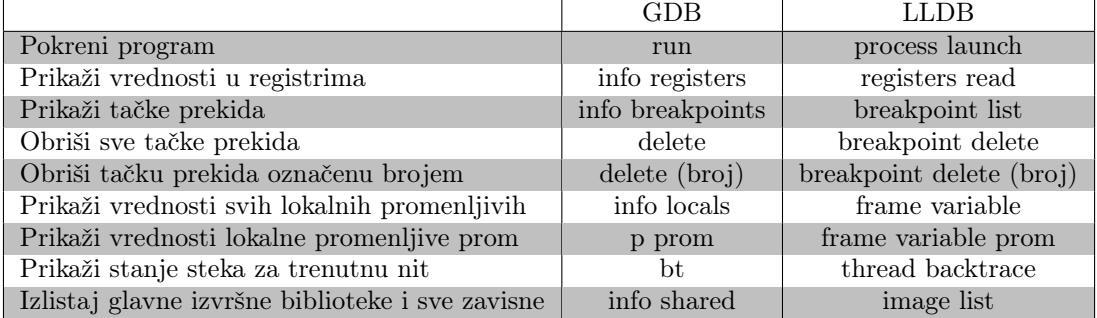

Tabela 1: Razlike izmedu GDB i LLDB komandi

### 6.2 GDB i VALGRIND

Valgrind je programski alat za pronalaženje grešaka u memoriji, otkrivanje curenja memorije i profajliranje. To je besplatan softver, otvorenog kôda koji je pod GNU General Public licencom. Uz njega dolazi nekoliko alata. Osnovni i najviše korišćen je Memcheck, koji može da otkrije i prijavi sledeće vrste grešaka u memoriji: korišćenje neinicijalizovane memorije, čitanje/pisanje u memoriju nakon što je oslobođena, čitanje/pisanje na kraj alociranog bloka memorije, curenje memorije i mnoge druge. Valgrind će greške koje se teško pronalaze naći lako. Vrlo je temeljit. Iskustvo programera pokazuje da će otklanjanje svih grešaka koje Valgrind pronađe uštedeti vreme na duže staze. Ponaša se poput virtualnog x86 prevodioca, pa će program raditi 10 do 30 puta sporije od uobičajenog[\[13\]](#page-10-18).

Razlike izmedu Valgrind-a i GDB-a[\[13\]](#page-10-18):

- GDB je program za pronalaženje grešaka u kôdu, Valgrind između ostalog proverava i memoriju
- $\bullet$  GDB nam dozvoljava da vidimo šta se dešava unutar programa dok on radi
- Valgrind nam neće dozvoliti da interaktivno prolazimo kroz program
- GDB ne proverava da li se koriste neinicijalizovane vrednosti ili je preplavljena dinamička memorija
- I GDB i Valgrind pokazuju broj linije u kojoj se desio Segmentation fault, ali Valgrind često pokazuje i uzrok Segmentation fault-a
- Često se greške pronalaze i ispravljaju brže koristeći Valgrind nego GDB

Još neka poređenja GDB-a sa drugim debagerima data su u narednoj tabeli (tabela [2\)](#page-9-2) [\[9\]](#page-10-19).

<span id="page-9-2"></span>

| Odlika/Debager                          | <b>GDB</b> | <b>PGDB</b> | <b>MVSD</b> |
|-----------------------------------------|------------|-------------|-------------|
| Ispitivanje stanja niti                 |            |             |             |
| Specifične tačke prekida                |            | ω           |             |
| Događaji deljenja podataka u nitima     |            |             |             |
| Automatsko obaveštavanje o novim nitima | V          |             |             |
| Funkcije za evidentiranje               |            |             |             |

Tabela 2: Poredenje debagera

# <span id="page-9-0"></span>7 Zaključak

GNU GDB predstavlja jedan od najpoznatijih debagera. Za njegovu popularnost zaslužene su odlične performanse. Njegovu snagu predstavljaju njegove karakteristike, mogućnost da se primeni na mnogim platformama kao i stepen do koga njegovo ponašanje može da se prilagodi specifičnim zahtevima $[14]$ . Programi koji mogu biti analizirani mogu biti napisani na raznim programskim jezicima, dok se debager može pokrenuti na najpopularnijim operativnim sistemima. Još jedan od razloga zašto je GDB popularan jeste i jednostavan način njegovog korišćenja.

### Literatura

<span id="page-9-1"></span>[1] degugger basics. on-line at: <https://worddisk.com/wiki/Debugger>.

- <span id="page-10-9"></span>[2] GDB Commands. on-line at: [http://www.yolinux.com/TUTORIALS/](http://www.yolinux.com/TUTORIALS/GDB-Commands.html#GDB_COMMAND_LINE_ARGS) [GDB-Commands.html#GDB\\_COMMAND\\_LINE\\_ARGS](http://www.yolinux.com/TUTORIALS/GDB-Commands.html#GDB_COMMAND_LINE_ARGS).
- <span id="page-10-13"></span>[3] gdbgui. on-line at: <https://www.gdbgui.com/gettingstarted>.
- <span id="page-10-11"></span>[4] GNUOrg. on-line at: <https://www.gnu.org/software/ddd>.
- <span id="page-10-10"></span>[5] KGDB. on-line at: [https://www.kernel.org/doc/html/v4.14/](https://www.kernel.org/doc/html/v4.14/dev-tools/kgdb.html) [dev-tools/kgdb.html](https://www.kernel.org/doc/html/v4.14/dev-tools/kgdb.html).
- <span id="page-10-17"></span>[6] LLDB. on-line at: <https://lldb.llvm.org/>.
- <span id="page-10-16"></span>[7] .NET debugging tools comparison. on-line at: [https://blog.](https://blog.revdebug.com/net-debugging-tools-comparison) [revdebug.com/net-debugging-tools-comparison](https://blog.revdebug.com/net-debugging-tools-comparison).
- <span id="page-10-14"></span>[8] NoWhere.net. on-line at: [https://n0where.net/](https://n0where.net/web-gdb-gui-gdbgui) [web-gdb-gui-gdbgui](https://n0where.net/web-gdb-gui-gdbgui).
- <span id="page-10-19"></span>[9] Poredjenje debagera. on-line at: [https://www.researchgate.net/](https://www.researchgate.net/figure/Comparison-of-PGDB-with-Existing-Debuggers_tbl1_310463717) [figure/Comparison-of-PGDB-with-Existing-Debuggers\\_tbl1\\_](https://www.researchgate.net/figure/Comparison-of-PGDB-with-Existing-Debuggers_tbl1_310463717) [310463717](https://www.researchgate.net/figure/Comparison-of-PGDB-with-Existing-Debuggers_tbl1_310463717).
- <span id="page-10-15"></span>[10] Qt. on-line at: [https://doc.qt.io/qtcreator/](https://doc.qt.io/qtcreator/creator-debugging.html) [creator-debugging.html](https://doc.qt.io/qtcreator/creator-debugging.html).
- <span id="page-10-6"></span>[11] Soureceware. on-line at: <https://sourceware.org>.
- <span id="page-10-0"></span>[12] ubuntupit. on-line at: [https://www.ubuntupit.com/](https://www.ubuntupit.com/best-linux-debuggers-for-modern-software-engineers/?fbclid=IwAR1HcFGsB8b5ww7D1omgYs4OgrQ55Rjq3QE-ZFuWHtfeF3HGEp1kZ2J551U) [best-linux-debuggers-for-modern-software-engineers/](https://www.ubuntupit.com/best-linux-debuggers-for-modern-software-engineers/?fbclid=IwAR1HcFGsB8b5ww7D1omgYs4OgrQ55Rjq3QE-ZFuWHtfeF3HGEp1kZ2J551U) [?fbclid=IwAR1HcFGsB8b5ww7D1omgYs4OgrQ55Rjq3QE-ZFuWHtfeF3HGEp1kZ2J551U](https://www.ubuntupit.com/best-linux-debuggers-for-modern-software-engineers/?fbclid=IwAR1HcFGsB8b5ww7D1omgYs4OgrQ55Rjq3QE-ZFuWHtfeF3HGEp1kZ2J551U).
- <span id="page-10-18"></span>[13] Valgrind Tutorial. on-line at: [https://www.google.com/url?](https://www.google.com/url?sa=t&rct=j&q=&esrc=s&source=web&cd=6&cad=rja&uact=8&ved=2ahUKEwiShPLgvPXoAhWok4sKHdmWBdYQFjAFegQIAxAB&url=ftp%3A%2F%2Fftp.sara.nl%2Fpub%2Foutgoing%2Ftam2012%2F03_-_Tutorial_Valgrind.pdf&usg=AOvVaw3quUQiBYM3UQSmkMSJA9BI) [sa=t&rct=j&q=&esrc=s&source=web&cd=6&cad=rja&uact=8&ved=](https://www.google.com/url?sa=t&rct=j&q=&esrc=s&source=web&cd=6&cad=rja&uact=8&ved=2ahUKEwiShPLgvPXoAhWok4sKHdmWBdYQFjAFegQIAxAB&url=ftp%3A%2F%2Fftp.sara.nl%2Fpub%2Foutgoing%2Ftam2012%2F03_-_Tutorial_Valgrind.pdf&usg=AOvVaw3quUQiBYM3UQSmkMSJA9BI) [2ahUKEwiShPLgvPXoAhWok4sKHdmWBdYQFjAFegQIAxAB&url=ftp%](https://www.google.com/url?sa=t&rct=j&q=&esrc=s&source=web&cd=6&cad=rja&uact=8&ved=2ahUKEwiShPLgvPXoAhWok4sKHdmWBdYQFjAFegQIAxAB&url=ftp%3A%2F%2Fftp.sara.nl%2Fpub%2Foutgoing%2Ftam2012%2F03_-_Tutorial_Valgrind.pdf&usg=AOvVaw3quUQiBYM3UQSmkMSJA9BI) [3A%2F%2Fftp.sara.nl%2Fpub%2Foutgoing%2Ftam2012%2F03\\_-\\_](https://www.google.com/url?sa=t&rct=j&q=&esrc=s&source=web&cd=6&cad=rja&uact=8&ved=2ahUKEwiShPLgvPXoAhWok4sKHdmWBdYQFjAFegQIAxAB&url=ftp%3A%2F%2Fftp.sara.nl%2Fpub%2Foutgoing%2Ftam2012%2F03_-_Tutorial_Valgrind.pdf&usg=AOvVaw3quUQiBYM3UQSmkMSJA9BI) [Tutorial\\_Valgrind.pdf&usg=AOvVaw3quUQiBYM3UQSmkMSJA9BI](https://www.google.com/url?sa=t&rct=j&q=&esrc=s&source=web&cd=6&cad=rja&uact=8&ved=2ahUKEwiShPLgvPXoAhWok4sKHdmWBdYQFjAFegQIAxAB&url=ftp%3A%2F%2Fftp.sara.nl%2Fpub%2Foutgoing%2Ftam2012%2F03_-_Tutorial_Valgrind.pdf&usg=AOvVaw3quUQiBYM3UQSmkMSJA9BI).
- <span id="page-10-20"></span>[14] Bill Gatliff. Embedding with GNU: GNU Debugger. Embedded Systems Programming, 1999.
- <span id="page-10-2"></span>[15] Koen V. Hindriks. Debugging is Explaining. Master's thesis, Delft University of Technology, The Netherlands.
- <span id="page-10-4"></span>[16] Milena Vujošević Janičić. Dinamička analiza. Matematički fakultet, Univerzitet u Beogradu. on-line at: [http:](http://www.verifikacijasoftvera.matf.bg.ac.rs/vs/predavanja/03_dinamicka_analiza/03_dinamicka_analiza.pdf) [//www.verifikacijasoftvera.matf.bg.ac.rs/vs/predavanja/03\\_](http://www.verifikacijasoftvera.matf.bg.ac.rs/vs/predavanja/03_dinamicka_analiza/03_dinamicka_analiza.pdf) [dinamicka\\_analiza/03\\_dinamicka\\_analiza.pdf](http://www.verifikacijasoftvera.matf.bg.ac.rs/vs/predavanja/03_dinamicka_analiza/03_dinamicka_analiza.pdf).
- <span id="page-10-3"></span>[17] N. Matloff, P. Pesch, and P. J.. Salzman. The Art of Debugging with GDB, DDD and Eclipse. William Pollock, 2008.
- <span id="page-10-12"></span>[18] Rohan Pearce. Taking the pain out of debugging with live programming. COMPUTERWORLD, The Voice of Business Technology, 2015.
- <span id="page-10-8"></span>[19] Arnold Robbins. *GDB Pocket Reference*. O'Reilly Media, 2005.
- <span id="page-10-1"></span>[20] John Robbins. Debugging Applications. Microsoft Press, 2000.
- <span id="page-10-5"></span>[21] R. Stallman, P. Pesch, S. Shebs, and al. Debugging with GDB: The GNU Source-Level Debugger. Free Software Foundation, 2002.
- <span id="page-10-7"></span>[22] Dorđe Todorović. Podrška za napredu analizu promenljivih lokalnih za niti pomoću alata GNU GDB. Master's thesis, Univerzitet u Beogradu, Matematički fakultet, 2019.

# <span id="page-11-0"></span>A Dodatak

<span id="page-11-2"></span>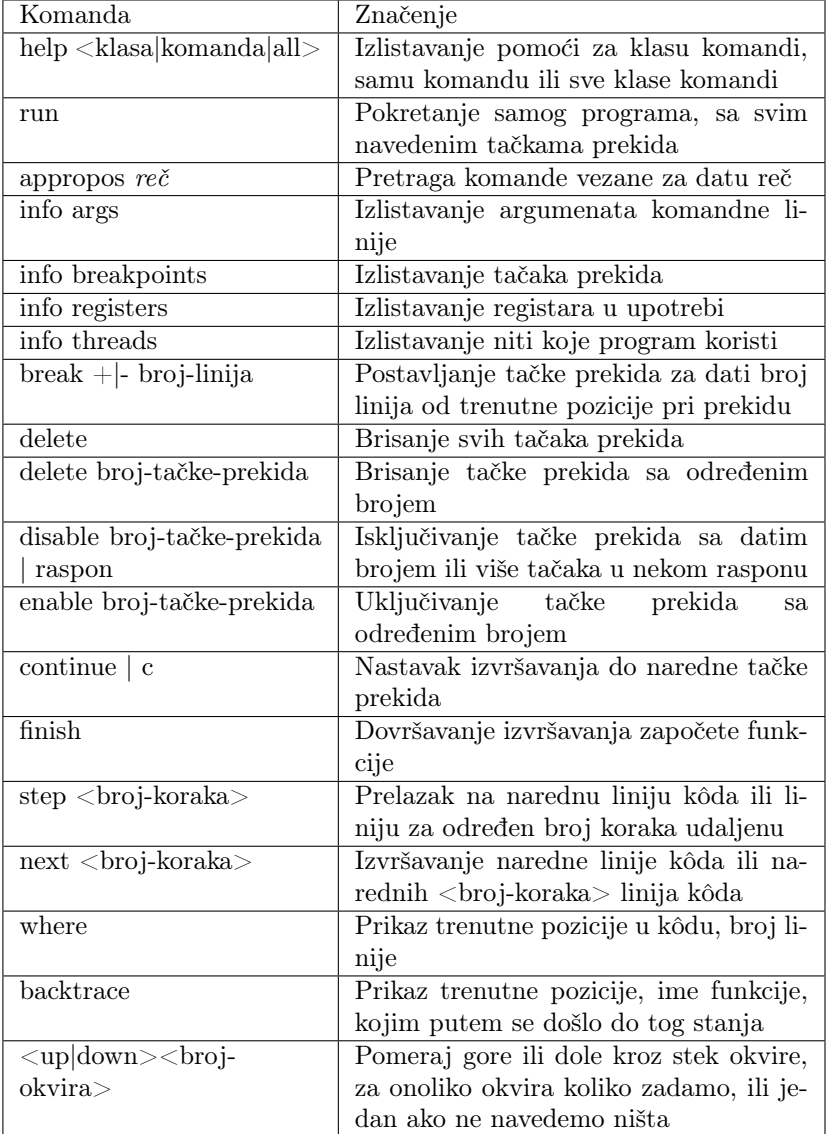

Tabela 3: Tabela nekih od najbitnijih komandi [\[2\]](#page-10-9).

# <span id="page-11-1"></span>B Upotreba GDB-a u Qt Creator-u

Samo debagovanje u Qt Creator-u će biti objašnjeno kroz naredni kôd.

```
1 # include < iostream >
2 # include < vector >
3
    using namespace std;
5
\frac{6}{7} \begin{bmatrix} \texttt{int} & \texttt{main} \end{bmatrix}
```

```
8
9 string hello = " hello world "; // prva tacka prekida
10 cout << hello ; // druga tacka prekida
11
12 auto vec = new vector <int > {1, 2, 3, 4, 5, 6, 7, 8, 9, 10};
13
14 for (size_t i = 0; i < vec -> size (); i++)<br>cout << vec -> at(i); //treca
                                                                        1/treca tacka prekida
\begin{array}{c} 1 \, \xi \\ 1 \, \xi \\ 1 \, \zeta \end{array}delete vec:
\frac{1}{18}19 \left\{\n \begin{array}{c}\n \text{for (size_t i = 0; i < vec->size(); i++)} \\
 \text{count < vec->at(i); //c<sub>c</i></sub>
            20 cout << vec -> at (i ); // cetvrta tacka prekida
21\begin{array}{c|c} 22 \ 23 \end{array} }
```
Listing 2: Primer jednostavnog programa za prikaz rada GDB-a u Qt Creator-u

Za početak, postavljanje tačaka prekida. Vrši se skoro isto kao i kod gdbgui-a, jedina je razlika što se kod Qt Creator-a ne klikće na sam broj linije, već malo levo od broja, te se tu prikazuje kružić koji označava da je tačka prekida postavljena. Ona se može onemogućiti/omogućiti ili uređivati desnim klikom na kružić i biranjem određene funkcionalnosti. Slika [2](#page-12-0) prikazuje informacije o samoj tački prekida kada se kursorom pozicioniramo na dobijeni kružić. Tu imamo informacije o internom id-u tačke prekida (Internal ID), koji se dodeljuje po redosledu postavljanja, a ne po redosledu u kodu počevši od prve linije; zatim stanje tačke prekida odnosno da li je omogućena ili ne (State), tip (Breakpoint Type), fajl u kojem se nalazi (Marker File), broj linije u fajlu na kojoj se nalazi (Marker Line) i broj koliko smo se puta zaustavili u toj tački prekida (Hit Count). Na samom vrhu slike se nalazi žuta strelica. Ona se ne nalazi tu stalno, već samo u momentu kada je program zaustavljen u toj tački i ispitujemo informacije za nju.

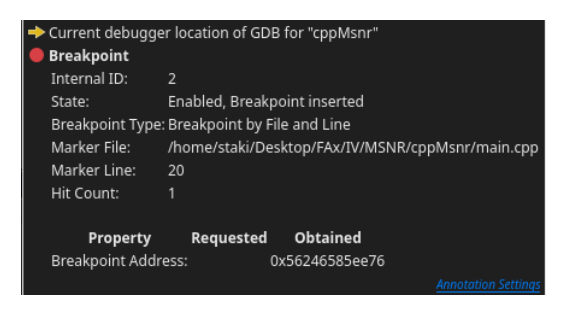

Slika 2: Informacije o jednoj tački prekida

<span id="page-12-0"></span>Prilikom dodavanja tačaka prekida, one se dodaju u listu svih tačaka prekida. Za ovako jednostavan program to nije od krucijalnog značaja, dok kod kompleksnijih programa može biti od velike pomoći. U tom spisku one se mogu uređivati, omogućiti ili onemogućiti, brisati. Kako spisak izgleda, dato je slikom [3.](#page-13-0)

Kada smo postavili tačke prekida, vreme je da pokrenemo program u debag režimu. To se može postići na više načina, najlakši od njih je klikom na play dugme u donjem levom uglu, sa nacrtanom bubom na sebi, moguće je i klikom na dugme F5 na tastaturi, kao i odlaskom u meni Debug->Start Debugging[\[10\]](#page-10-15).

| Number         | <b>Function</b> | File         | Line | <b>Address</b> | Condition | Ignore | Threads |
|----------------|-----------------|--------------|------|----------------|-----------|--------|---------|
| $\bullet$ 1    | main()          | snr/main.cpp | rg.  | 0x55feba091d54 |           |        | (all)   |
| $^{\bullet}$ 2 | main()          | snr/main.cpp | 10   | 0x55feba091d83 |           |        | (all)   |
| $^{\circ}$ 3   | main()          | snr/main.cpp | 15   | 0x55feba091e11 |           |        | (all)   |
| , 4            | main()          | snr/main.cpp | 20   | 0x55feba091e76 |           |        | (all)   |

<span id="page-13-0"></span>Slika 3: Spisak tačkaka prekida i neke dodatne informacije o njima

Program se pri izvršavanju zaustavlja na svakoj od tačaka prekida i daje informacije o svim promenljivim iz tog dosega. Informacije o pro-menljivama su date slikom [4.](#page-13-1) Ono što primećujemo u tom delu je da $\operatorname{GDB}$ daje informacije o imenu promenljive, tipu i njenoj vrednosti, ukoliko ju je moguće koristiti, u suprotnom stoji poruka  $\langle not \; accessible \rangle$ . Ta poruka nam šalje informaciju da tu promenljivu ne bi trebalo koristiti u tom delu kôda. U našem primeru, u liniji 17, smo pokazivač "poništili" i on više nije validan, što nam četvrta tačka prekida i govori, ali u toj liniji pokušavamo da ispišemo vrednost prvog elementa tog vektora. Ta greška je prouzrokovala Segmentation Fault, dok nam GDB izbacuje obaveštenje dato slikom [5.](#page-13-2) Problem u ovom vidu ispisa jeste i što nema informacija gde se ta greška dogodila, ali se ta informacija nalazi u drugom prostoru, pored spiska svih taˇcaka prekida, sa informacijom u kojoj liniji je trenutno program, odnosno gde se zaustavio kao i koja funkcija je u pitanju i u kom fajlu.

| Name         | Value                                                       |                                   | Type                      |
|--------------|-------------------------------------------------------------|-----------------------------------|---------------------------|
| vec          | hello <not accessible=""> std::string<br/>0x10000ffff</not> |                                   | std::vector <int> *</int> |
| Name         | Value                                                       | Type                              |                           |
| vec          | hello "hello world" std::string<br>0x10000ffff              |                                   | std::vector <int> *</int> |
| Name         | Value                                                       | Type                              |                           |
| i.<br>vec    | hello "hello world" std::string<br>5<br><10 items>          | size t<br>std::vector <int></int> |                           |
| Name         | Value                                                       |                                   | Type                      |
| hello<br>vec | "hello world"<br>$\Omega$<br><not accessible=""></not>      |                                   | std::string<br>size t     |

<span id="page-13-1"></span>Slika 4: Informacije o promenljivama u tačkama prekida

<span id="page-13-2"></span>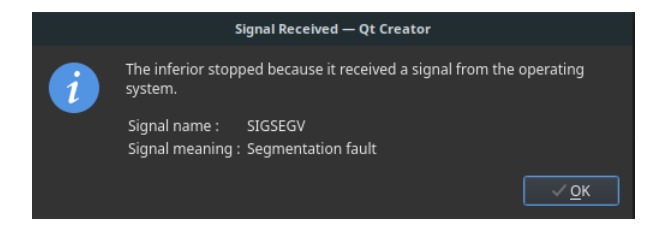

Slika 5: Signal pri nepravilnom završavanju programa